## **Gale Research Database**

## **How to access the database**

- Go to the LRC website
- Click on "Gale Research Database" (on the left under "Quick Links")
- Click on the database you want

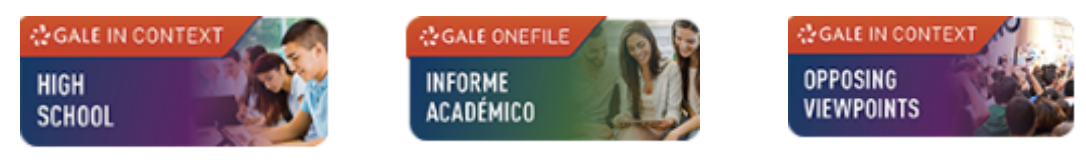

## **Getting started**

This is the main menu area

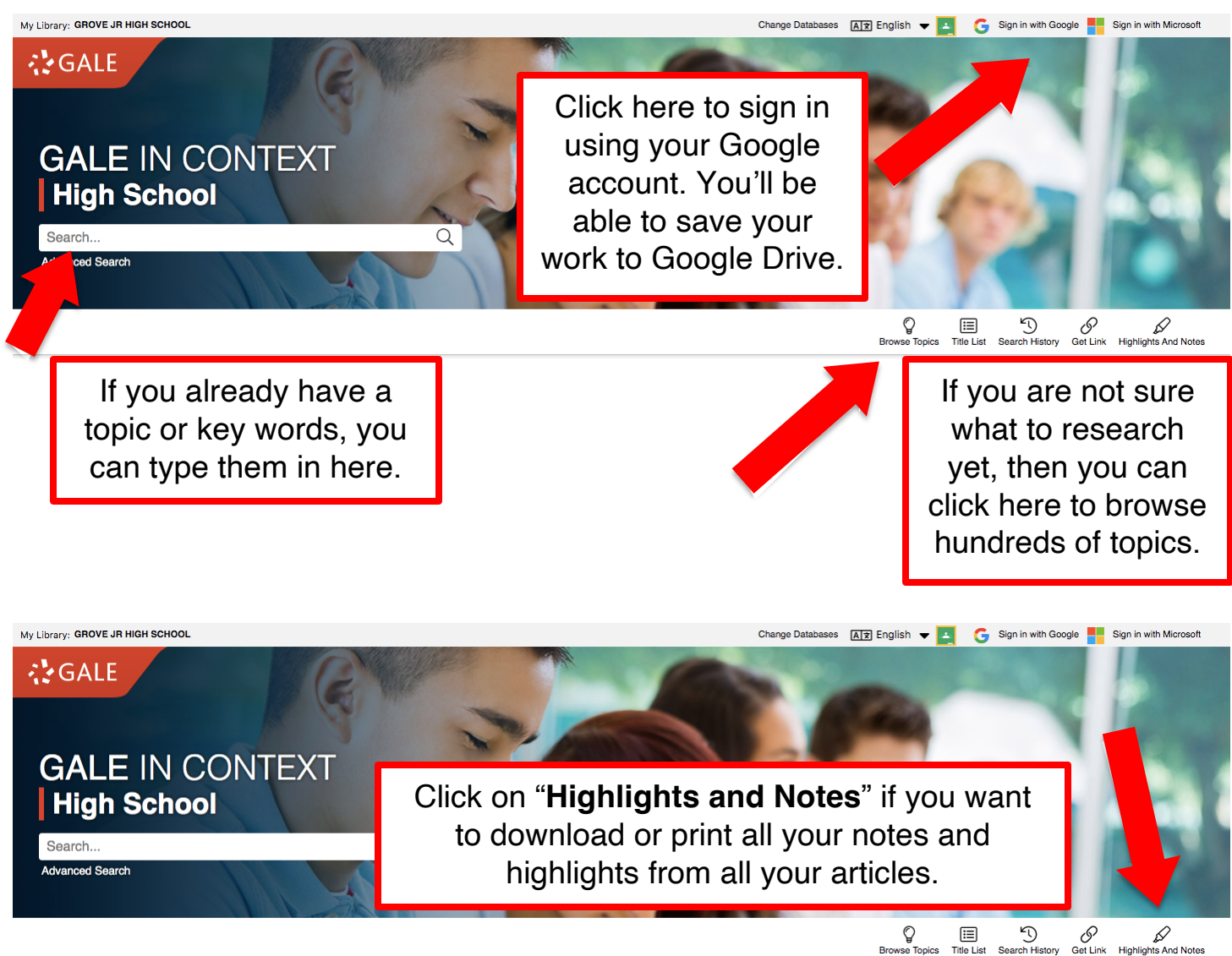

## **Advanced search**

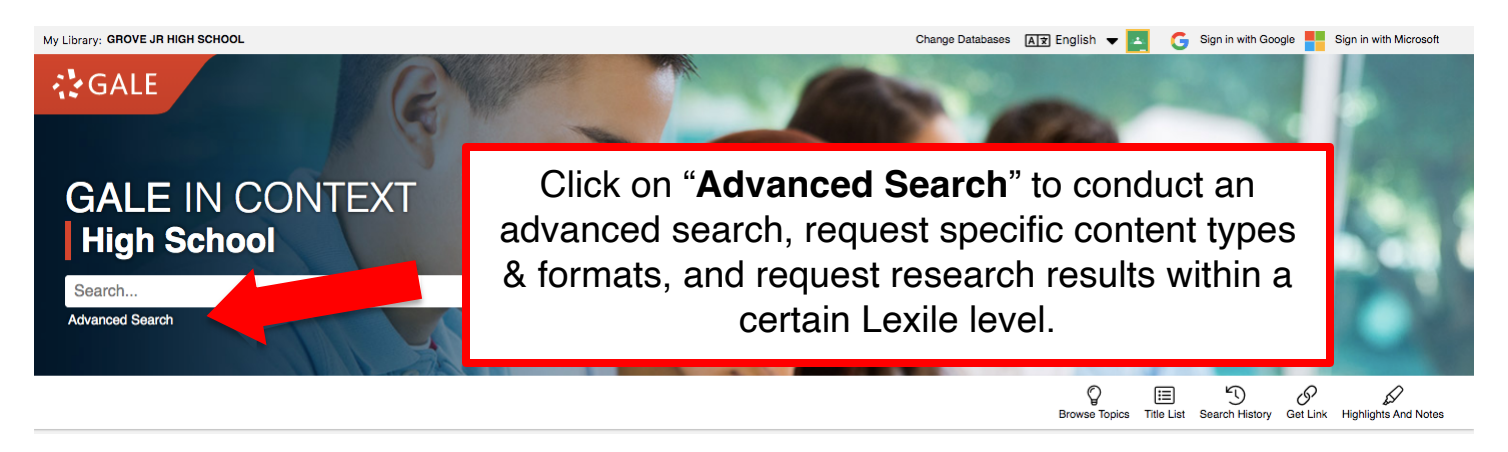

• When you click "Advanced Search" you will get a screen that looks like this: by document type:

◡

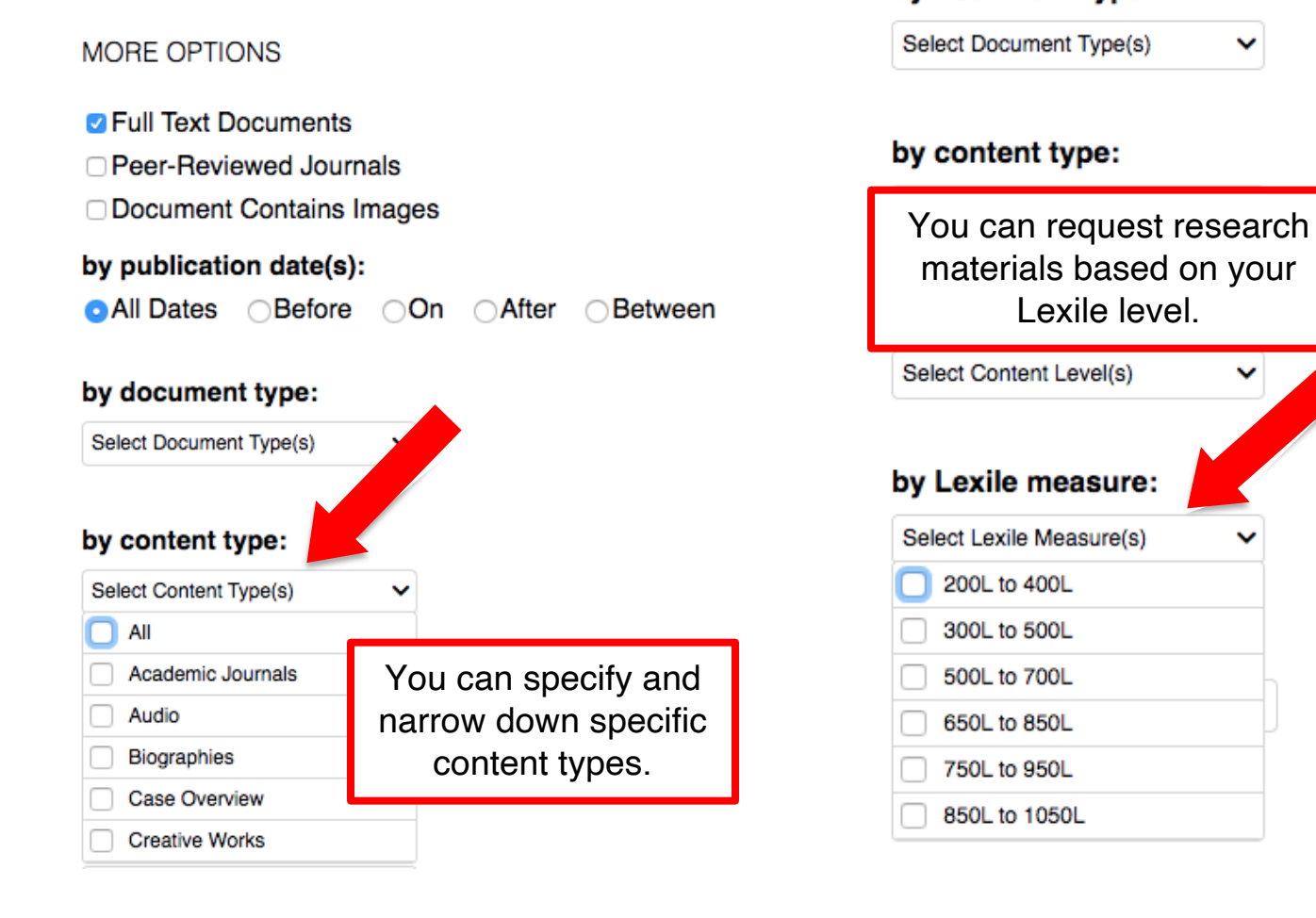

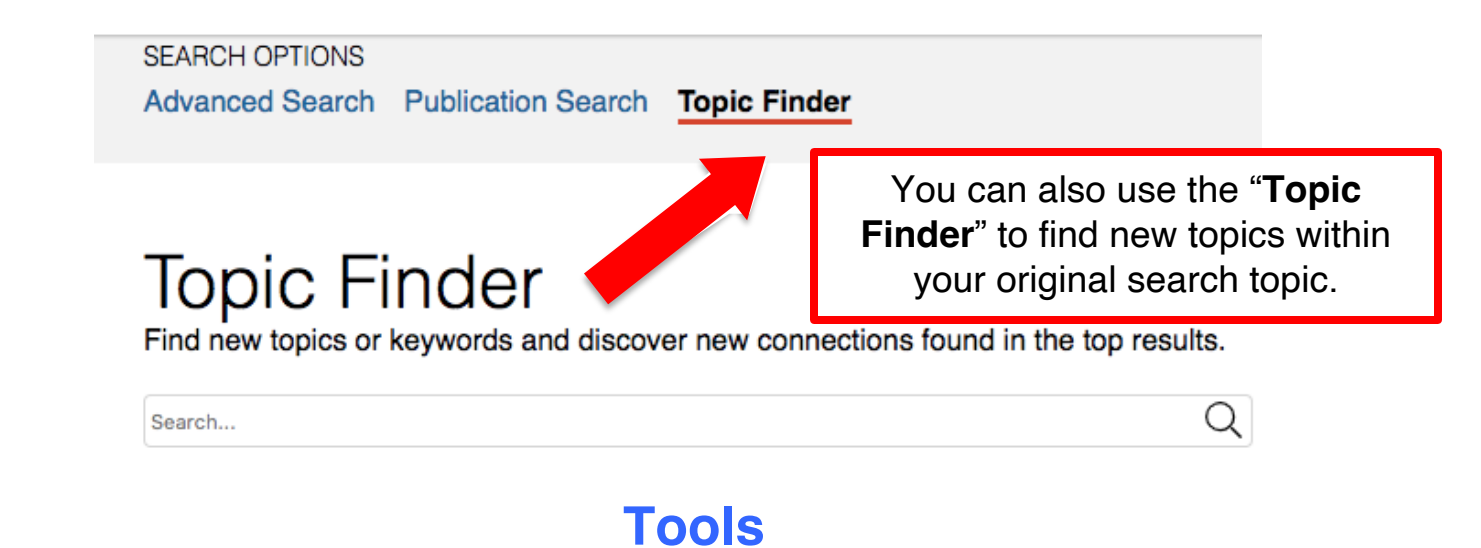

• When you have selected an article or source, you will see these tools on the upper right-side of the screen:

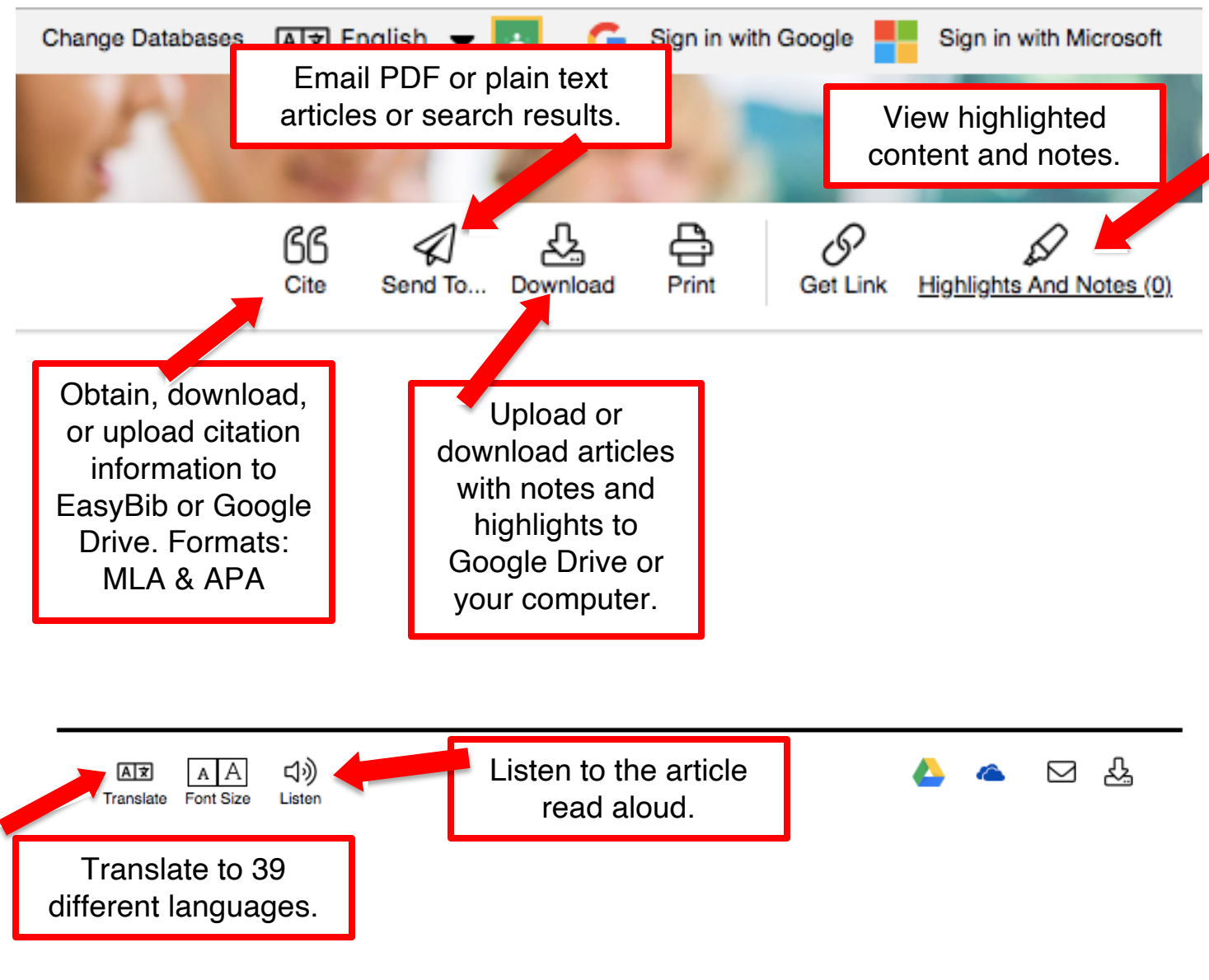